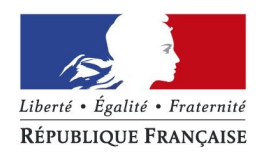

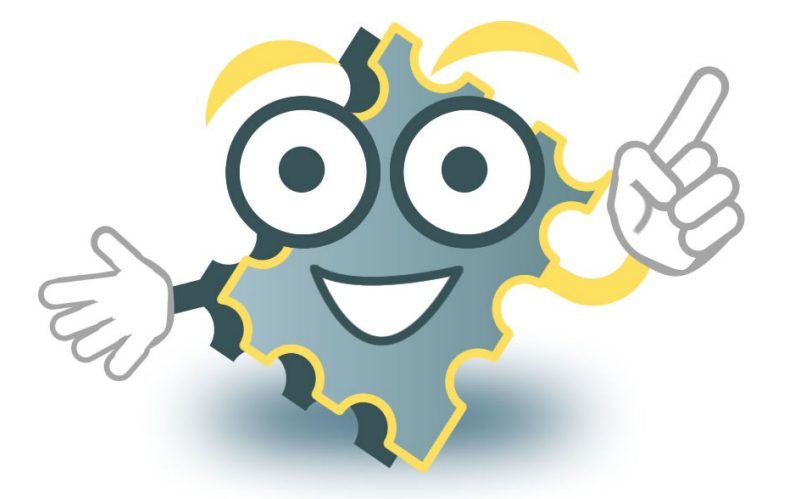

# timbres.impots.gouv.fr

Présentation du parcours usager

# 1<sup>er</sup> Cas illustré : Achat d'un timbre passeport pour personne majeure à 86€

## **Page d'accueil du site**

Sur la page d'accueil, l'usager clique sur « Débuter l'achat »

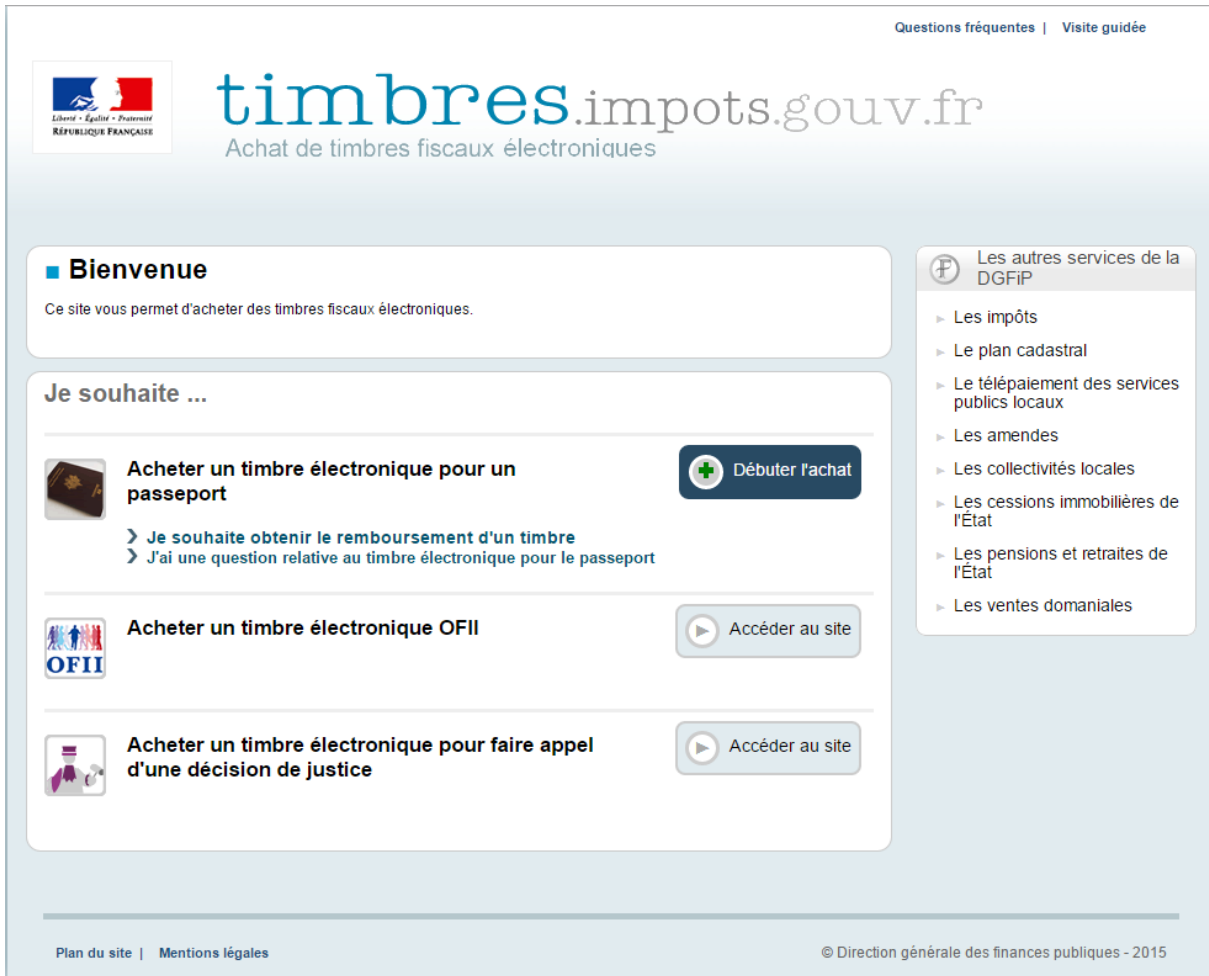

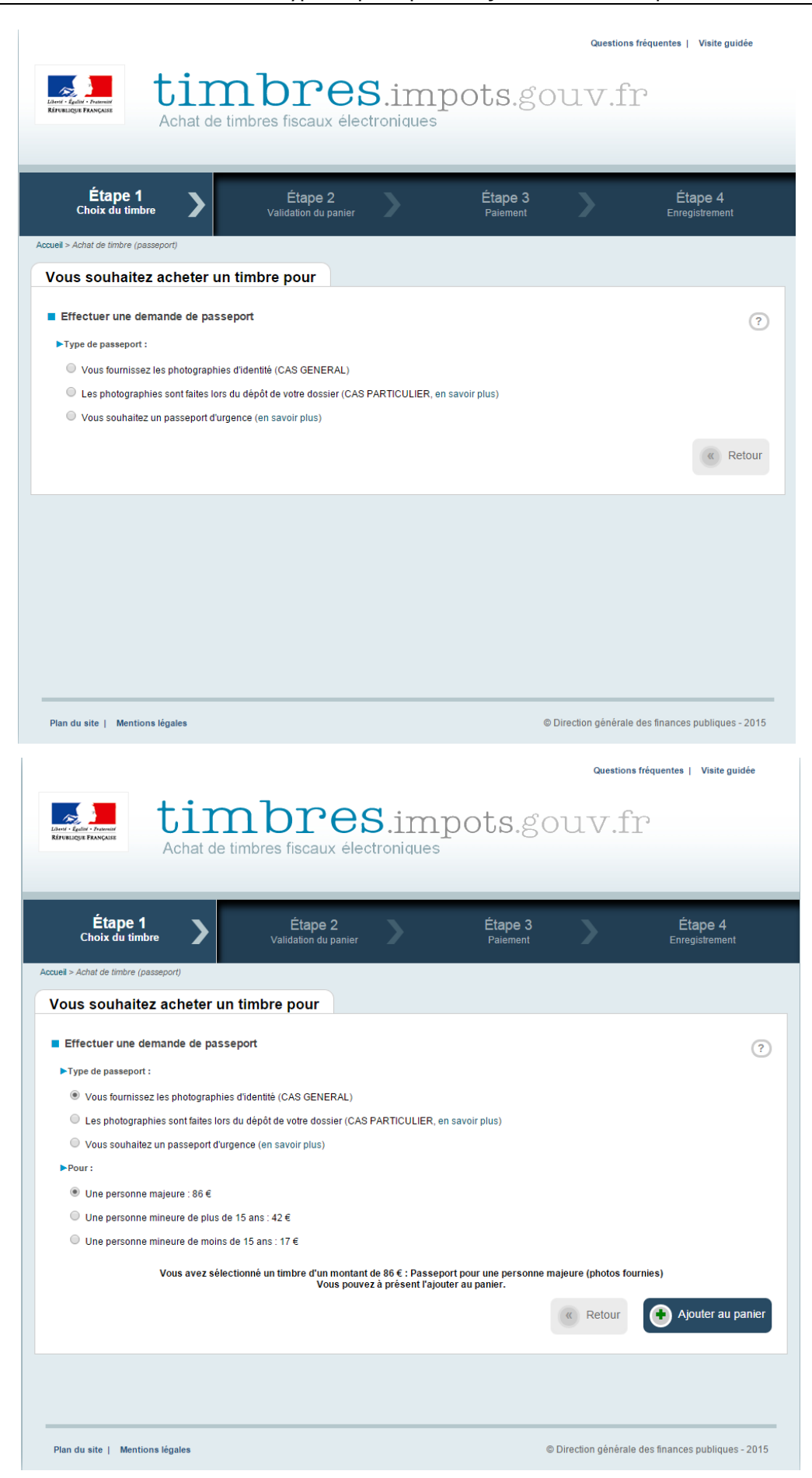

#### **ETAPE 1** : Choix du type de passeport et Ajout du timbre au panier

![](_page_3_Picture_18.jpeg)

## **ETAPE 2 :** Choix du mode de réception du timbre (courriel ou SMS) et validation du panier

![](_page_3_Picture_19.jpeg)

 $\mathbb{R}^n$ 

![](_page_4_Picture_18.jpeg)

**ETAPE 3 :** Paiement (choix du type de carte bancaire, saisie et validation du numéro de la carte)

![](_page_5_Picture_24.jpeg)

Sur l'écran, s'affichent les références de la transaction et le numéro du timbre acheté, qui sont envoyés immédiatement à l'usager par courriel ou sms (selon le choix effectué).

Par sécurité, il peut cependant télécharger au format pdf l'ensemble de ces références.

#### **Le timbre est identifié par un numéro à 16 chiffres ou par un code 2D, à présenter lors du dépôt du dossier de demande de passeport.**

Par courriel : le timbre et le justificatif de paiement sont transmis en pj.

![](_page_6_Picture_3.jpeg)

❖ Par sms :

![](_page_6_Picture_5.jpeg)

# 2<sup>nd</sup> Cas illustré : Remboursement en ligne d'un timbre passeport pour personne majeure à 86 €

**Page d'accueil du site**

![](_page_7_Picture_48.jpeg)

Sur la page d'accueil, l'usager clique sur « Je souhaite obtenir le remboursement d'un timbre ».

Un message indique à l'usager que la démarche concerne uniquement les timbres passeport.

![](_page_7_Picture_49.jpeg)

L'usager clique sur « OK ».

![](_page_8_Picture_13.jpeg)

## **ETAPE 1 : Recherche du timbre à partir de son numéro et de la référence de transaction**

![](_page_9_Picture_27.jpeg)

En cliquant sur « Confirmer », l'usager se voit afficher un message de confirmation avant validation définitive, lui indiquant que le timbre sera inutilisable.

![](_page_9_Picture_28.jpeg)

 $\overline{\phantom{0}}$ 

#### **ETAPE 3 : Confirmation du remboursement**

![](_page_10_Picture_18.jpeg)

L'usager peut télécharger son justificatif de remboursement.

![](_page_10_Picture_19.jpeg)